## Как изменить количество талонов (сложность) живой очереди

Для редактирования количества талонов или сложности при типе приема «Живая очередь» следует выделить ячейку с данным типом приема и выбрать пункт «Талоны», либо пункт «Талоны/Сложность» в контекстном меню, вызываемом правой кнопкой мыши:

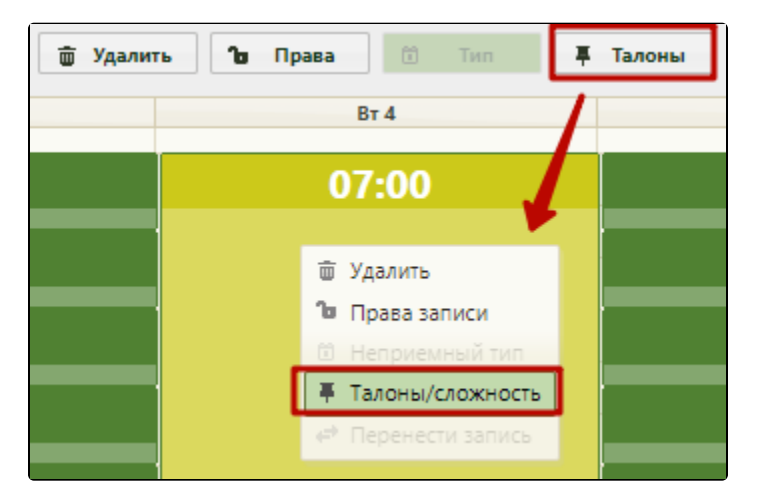

Редактирование количества талонов при типе приема «Живая очередь»

Откроется форма «Изменение числа талонов/сложности приема»:

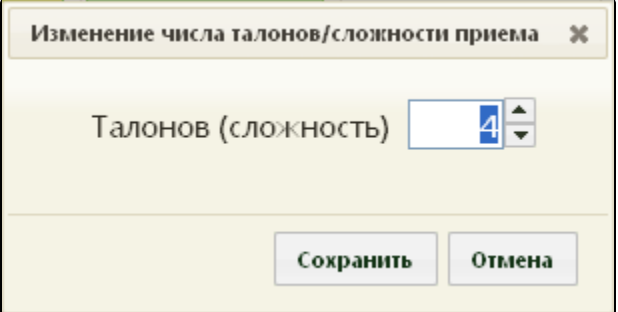

Форма «Изменение числа талонов/сложности приема»

 $\blacktriangle$ 

На открывшей форме можно изменить сложность приёма/количество талонов, выделенных на период приема по живой очереди, при помощи кнопок  $\overline{\phantom{a}}$ Для сохранения измененных данных следует нажать кнопку «Сохранить».

Для отмены внесения изменений следует нажать кнопку «Отмена».